# Mapping Medicare Data into State APCDs

Challenges and Lessons Learned

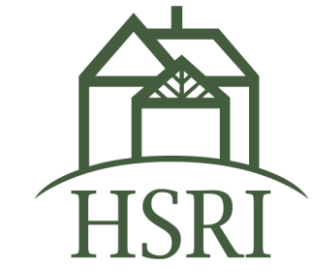

#### MEET OUR EXPERTS

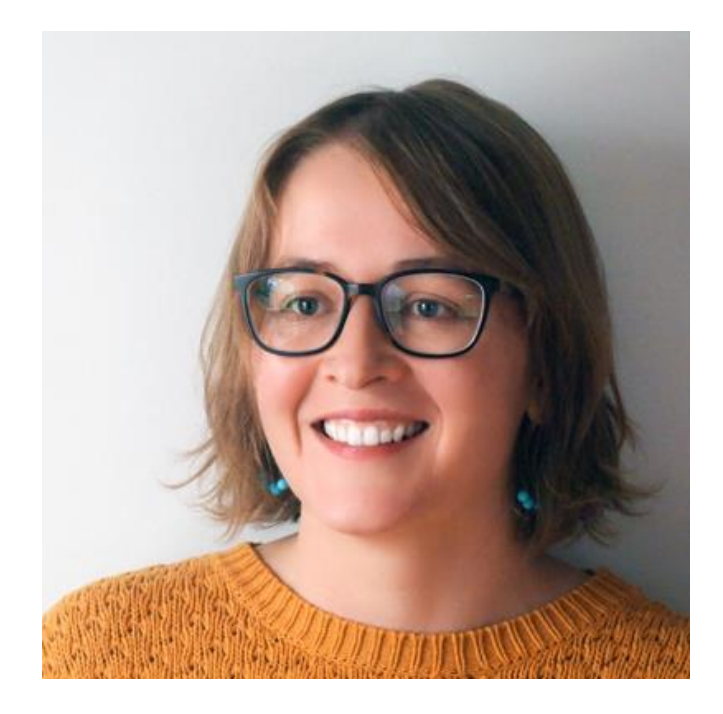

Katie Howard, MPH *khoward@hsri.org*

Presenter, Data Scientist

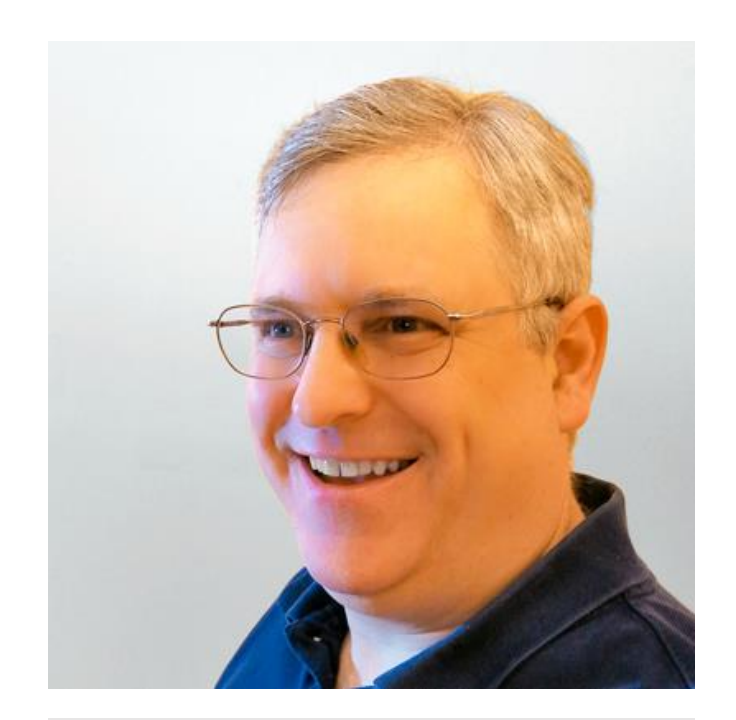

Kevin Rogers *krogers@hsri.org*

Senior Business Systems Analyst

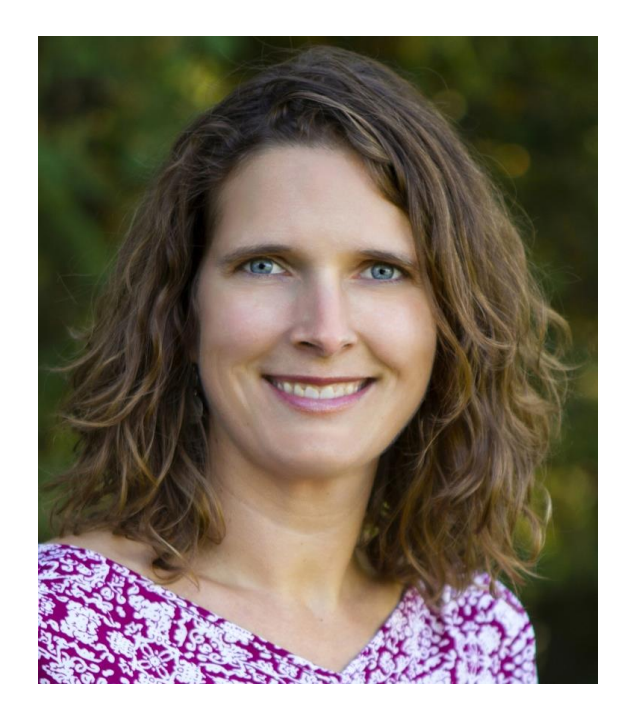

Leanne Candura, MPH *lcandura@hsri.org*

Director of Population **Health** 

# BACKGROUND

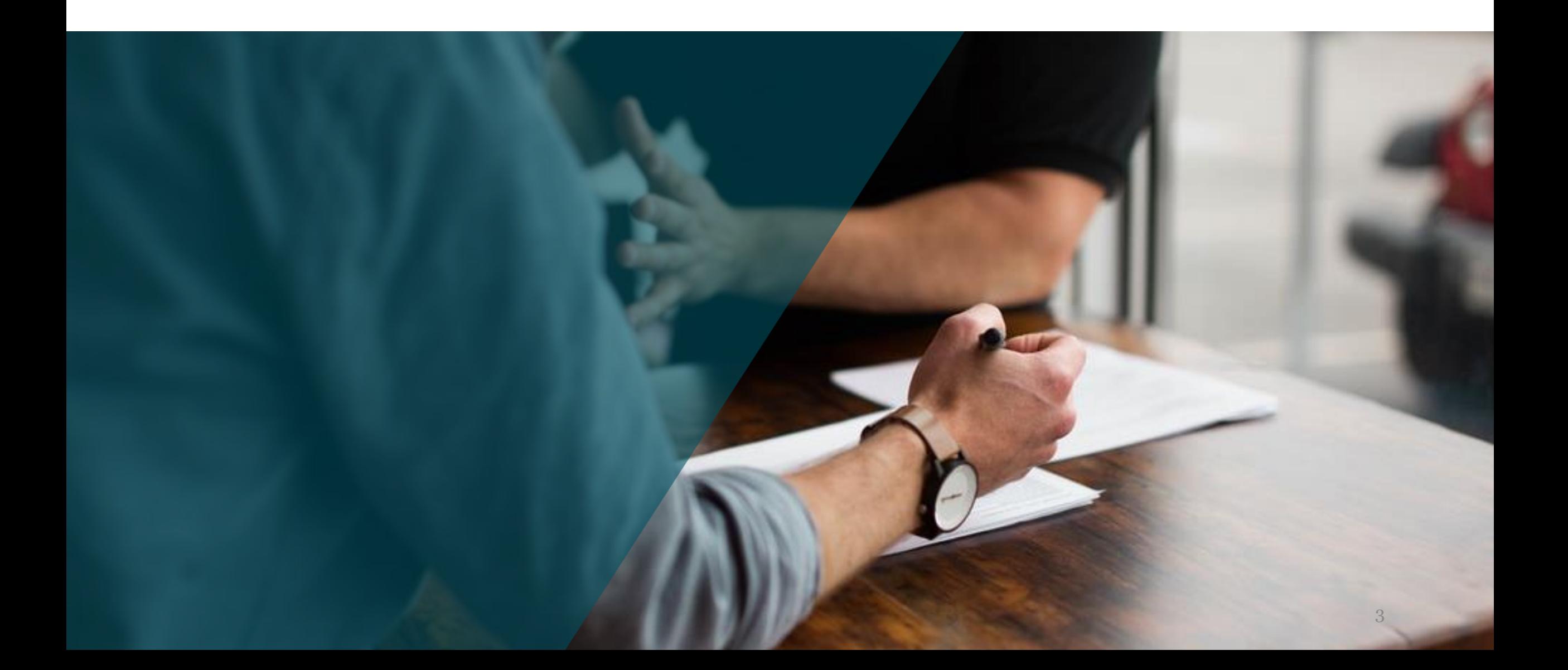

# CMS Medicare Data

- Over the past decade, the Centers for Medicare and Medicaid Services (CMS) approved the "liberation" of Medicare data and created a process for states to request and integrate Medicare data into their APCDs.
- Medicare does not submit claims data to any state, but states can apply to CMS for Medicare Original data and then the data can become part of a state's APCD through the Qualified Entity Certification Program.
- Since 2012, 27 entities have been approved to receive Medicare data through this program, including a handful of entities representing state APCDs.
	- <https://www.qemedicaredata.org/>
	- https://www.qemedicaredata.org/apex/Certified QEs

### File Format as Received

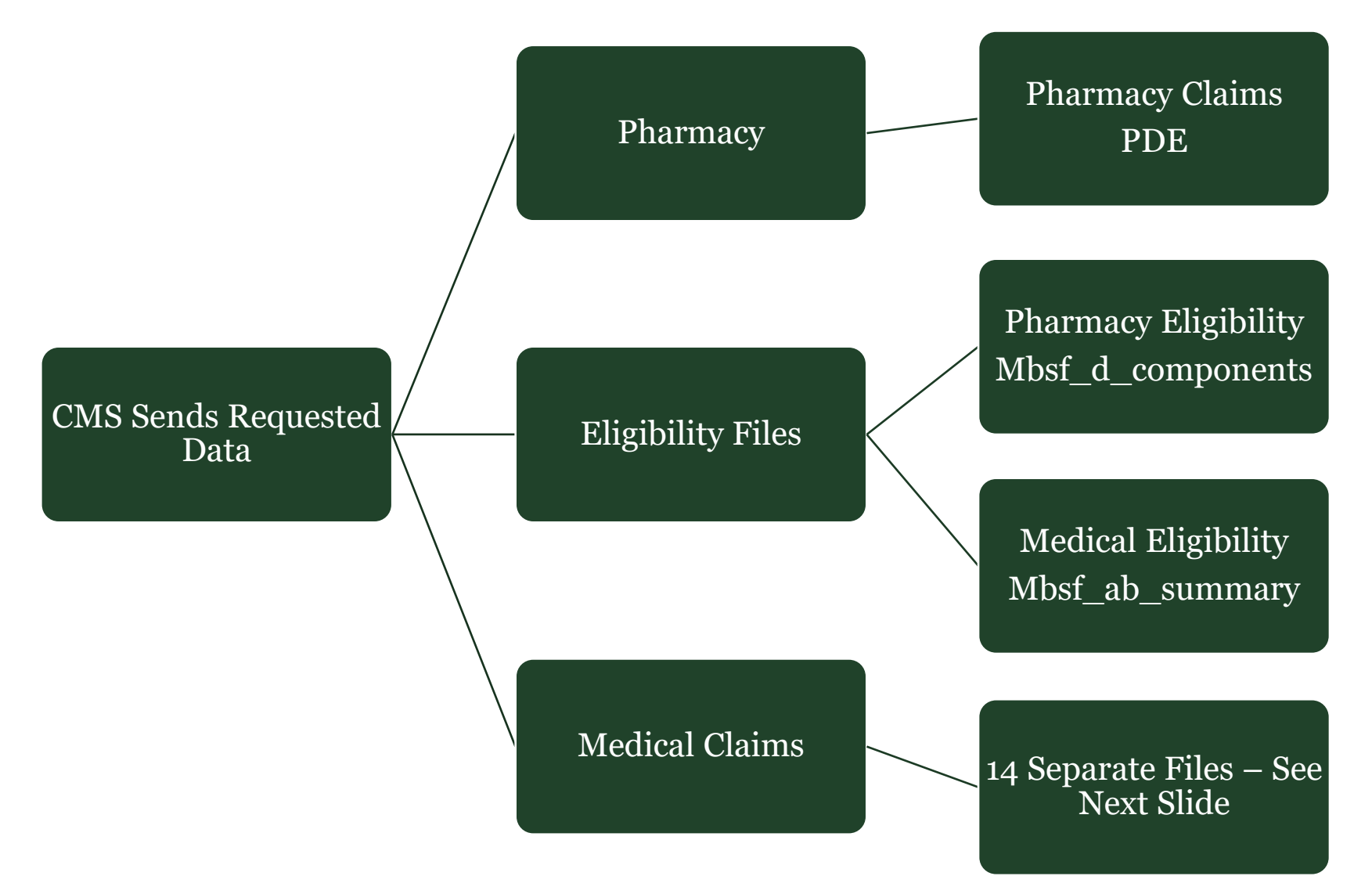

### File Format as Received, Cont.

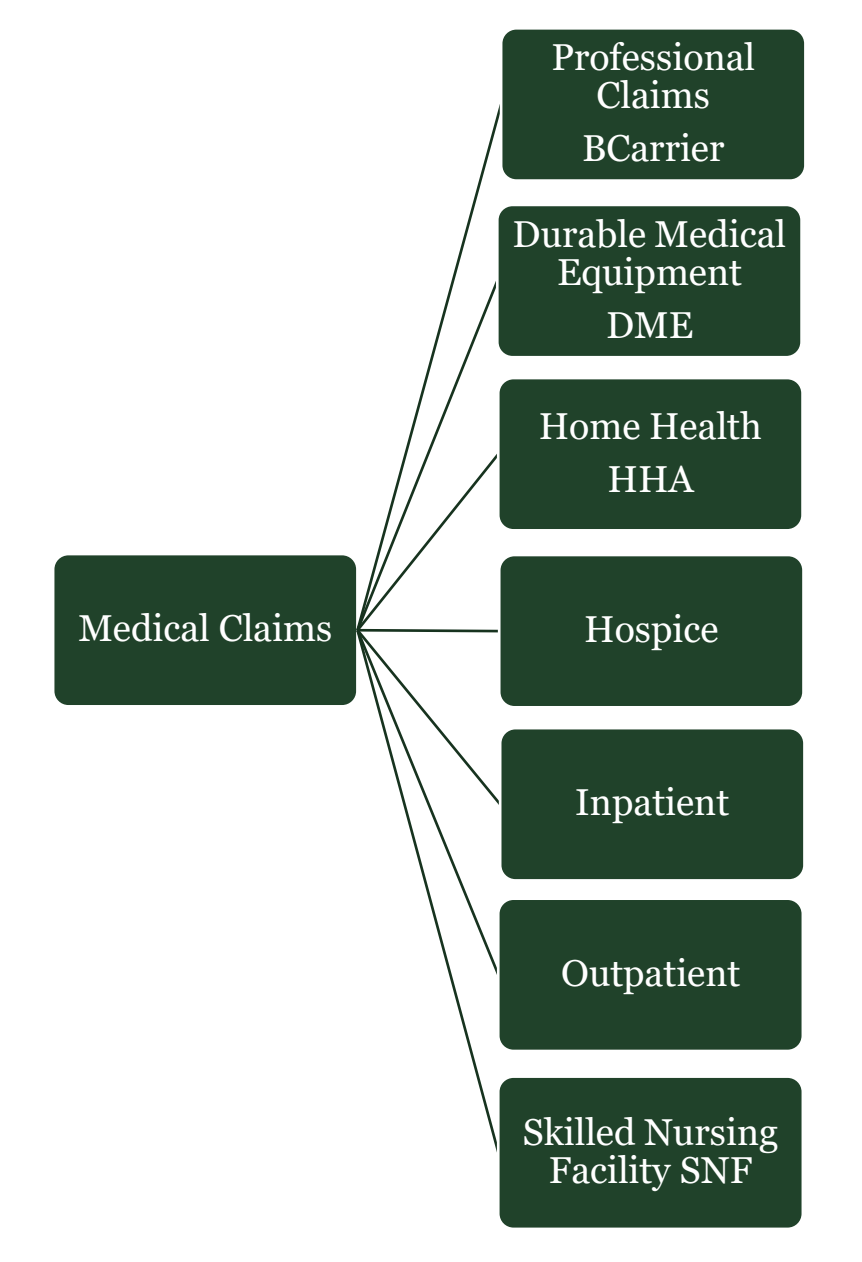

- Seventeen different files come in for medical claims from CMS
	- Each of the seven types of medical claims has a header level file and a claim line level file with potentially different fields in each file.
- The medical claims are the most challenging to use

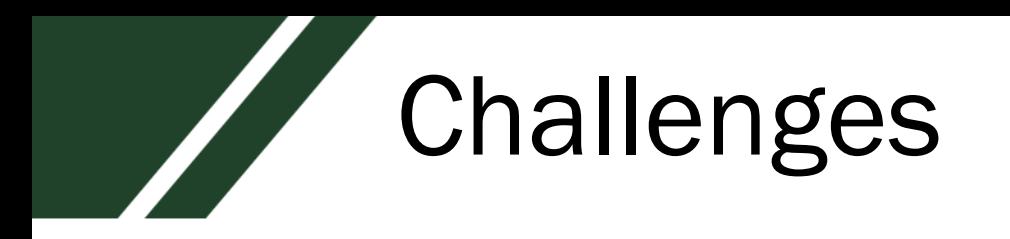

- Minimal guidance from CMS on aligning data with existing claims data
- Shifting data file fields/formats from CMS and inclusion of new fields within the same data layout between releases
- Different Data Submission Guides or Intake File Layouts among different state APCDs
- Deciding between three approaches:
	- **1. Standalone** files used as received from CMS for analysis
	- **2. Full Integration**  mapping directly to a state's APCD DSG format only
	- **3. Partial integration**  mapping to an analytic structure that includes both the state's APCD format as well as additional Medicare specific fields

# Pros and Cons of Each Approach

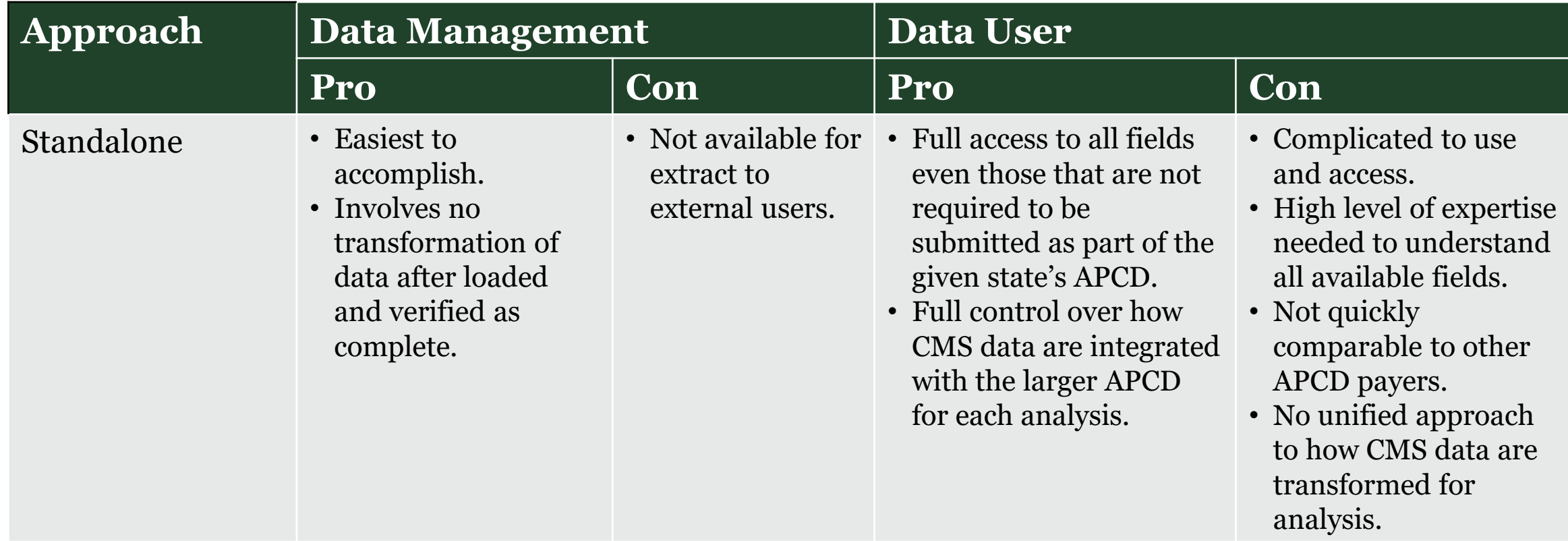

# Pros and Cons of Each Approach

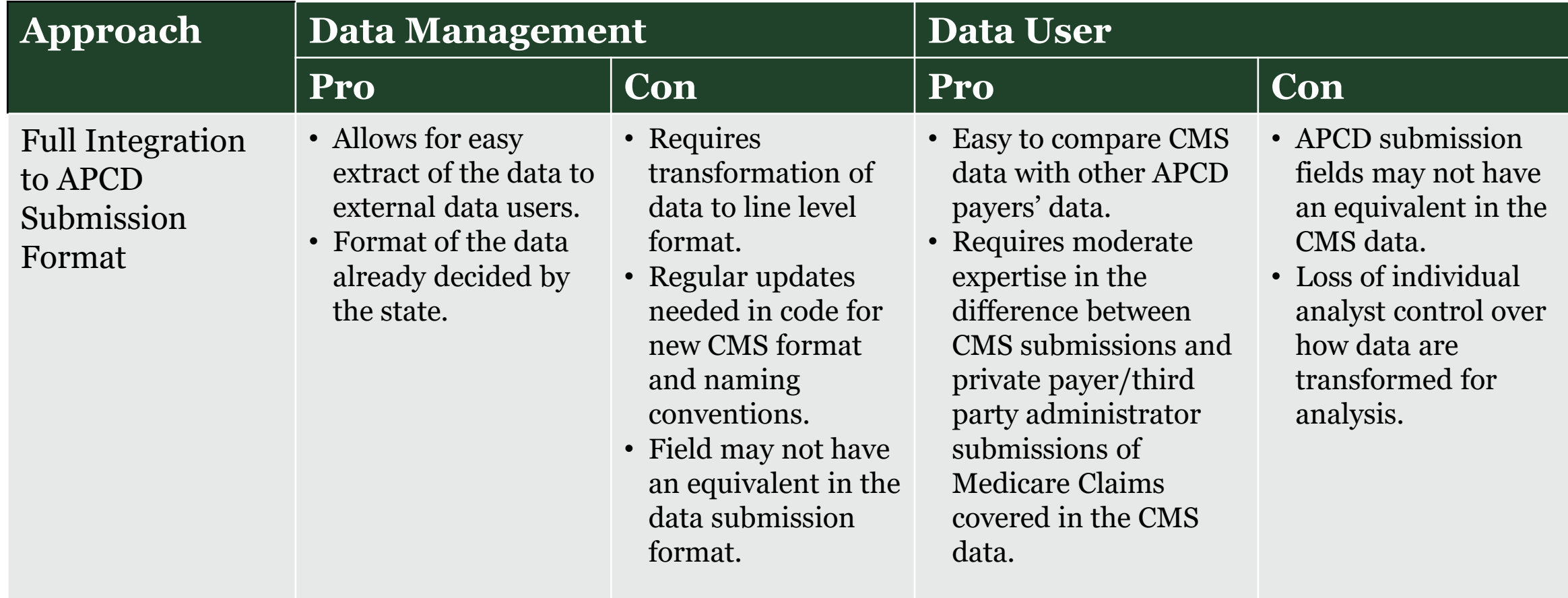

# Pros and Cons of Each Approach

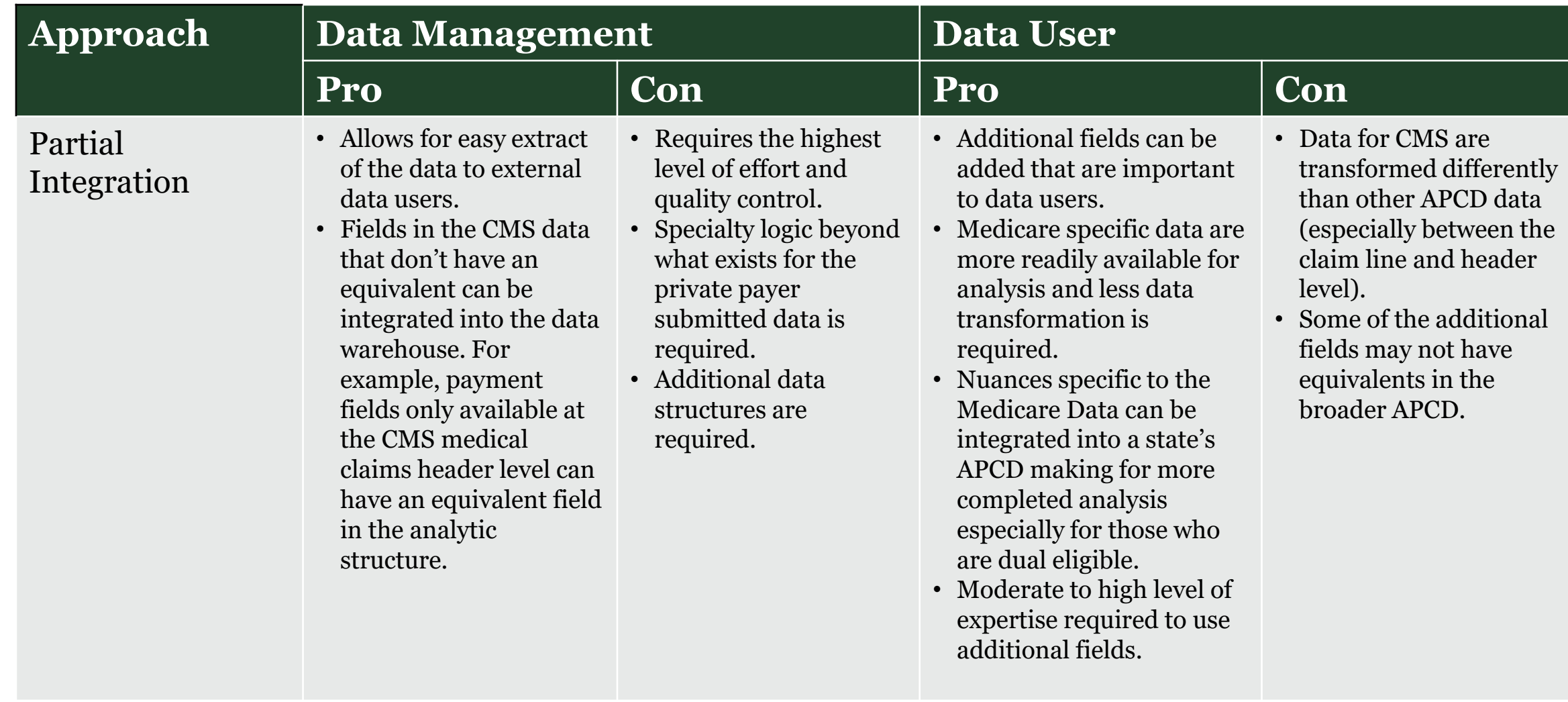

#### SOLUTION – CASE STUDY

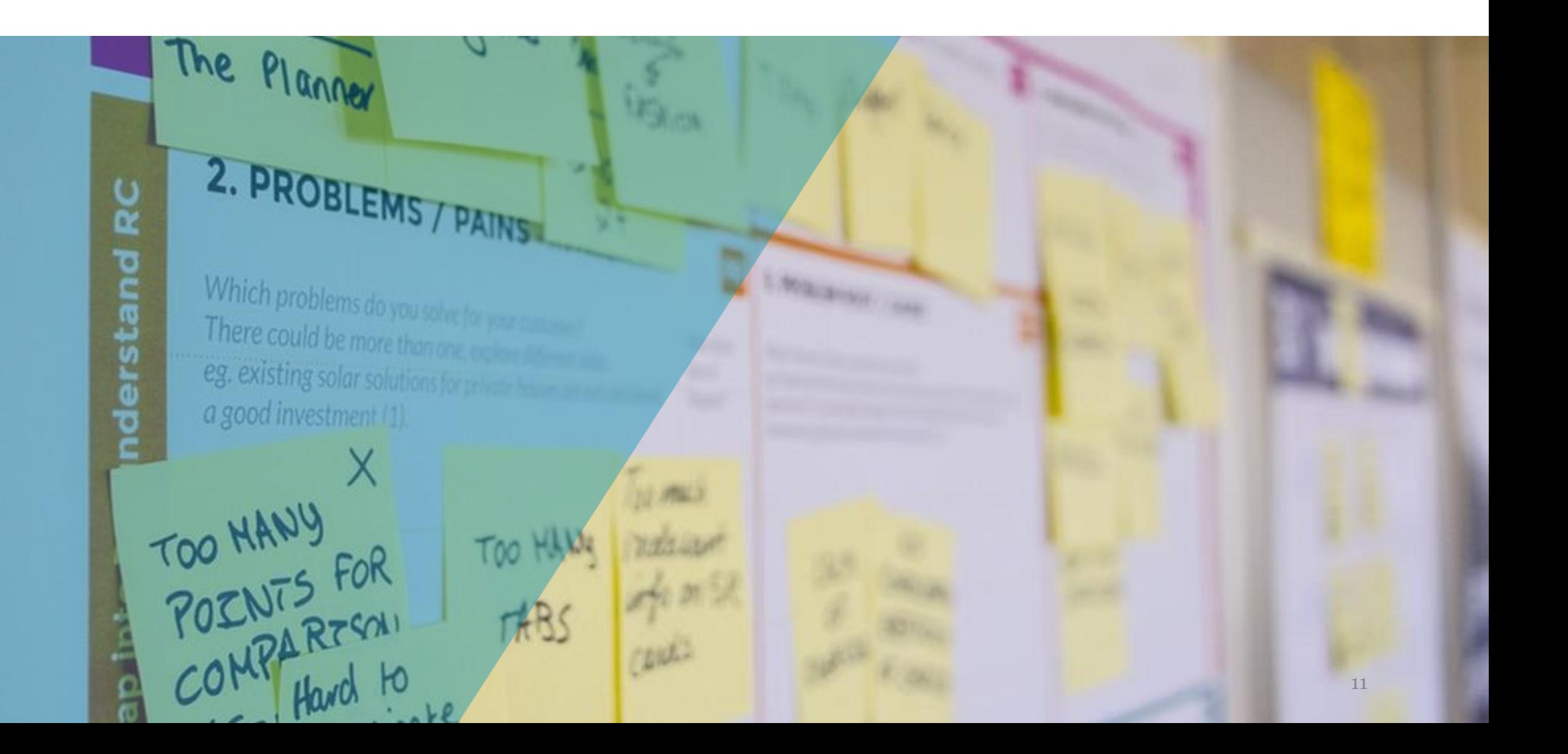

# Eligibility Standalone – As Submitted

- The CMS Medical Eligibility file (Mbsf\_ab\_summary) has information specific to the administration of Medicare Original and Medicare Advantage Plans.
- Knowing which individuals in the APCD have different types of Medicare coverage can help inform important analysis
- Below are two keys fields that are available in the raw CMS data.

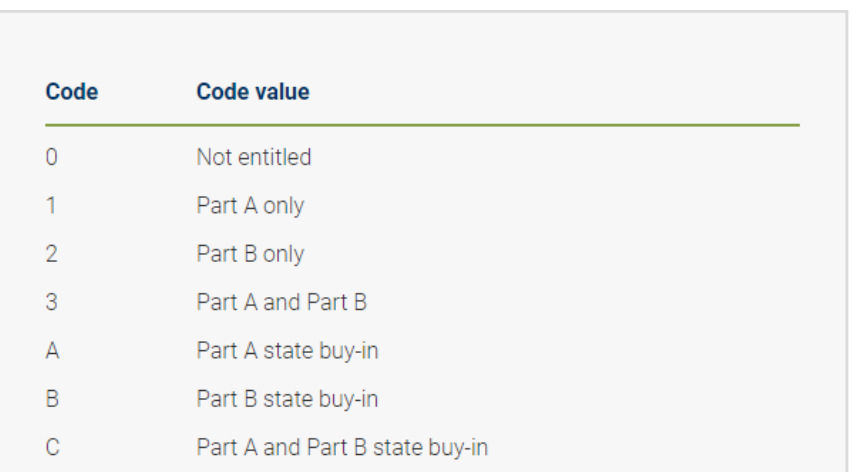

Buy In Indicator has the following values:

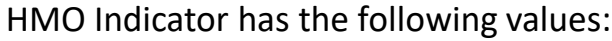

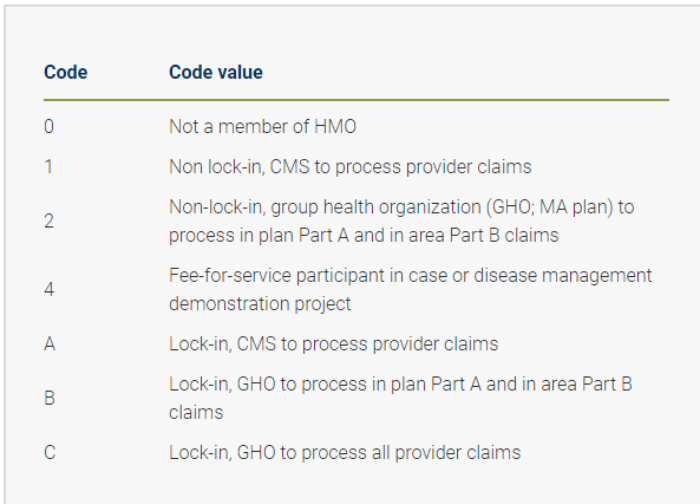

Reference: <https://www.resdac.org/cms-data/variables/medicare-entitlementbuy-indicator> Reference:<https://www.resdac.org/cms-data/variables/hmo-indicator>

### Eligibility Full Integration – APCD Submission Format

- Requirements to transform the eligibility data from CMS to one row per member per month in the standard data submission format
- Led to a loss of information from original fields but made records easily comparable across different payers

#### **Intermediary Calculation (Not Visible)**

1. The Med\_Elig flag is set as follows  $(1 - FFS)$ Medicare, 0 – MA Medicare, -99 – No medical coverage):

2. If the BUY IN indicator is not 0 and the HMO Indicator is 0 or 4 or  $\degree$ , then it is set to 1

3. If HMO Indicator is '1', '2', 'A', 'B' or 'C' then it is set to 0

4. If the BUY IN indicator or HMO Indicator is NULL (meaning there was no MBSF\_AB\_SUMMARY Record, but there was a Part D record) then the flag is -99

5. Otherwise it will be set to -99.

#### **To create the Insurance Product Type code in the Data Submission Guide Format:**

1. When Med\_Elig = 1 and Buy In is 1, 3, A, or C then 'MA' (Prioritize MA over MB)

2. When Med\_Elig = 1 and Buy In is 2 or B then 'MB'

3. When Med $_Elig = o$  then '16'

4. When Med\_Elig is NULL and Rx\_Elig = 1 then 'MD'

5. When Med\_Elig is NULL and RX\_Elig <> 1 then NULL

**CMS fields (Buy In and HMO Indicators)**

### Eligibility Partial Integration – Additional Analytic **Structures**

- Adding an additional field to the analytic views to indicate Medicare Part B coverage since this was lost in the coding to the Insurance Product Type Field.
- Can be accessed through the analytic view for each member eligibility record
- Helps maintain richness of CMS data without requiring detailed knowledge of the CMS submitted data

**To create the Medicare Part B Indicator:**

- 1. When Med\_Elig = 1 and Buy In is 2, 3, B or C then '1'
- 2. Else '0'

#### Hybrid Approach

**Base Tables** – Contain all data as received from CMS (Standalone)

**Valid Views** – all data in standard submission format (Full Integration)

**Analytic Views** – data in views provide additional access to CMS Medicare specific fields (Partial Integration)

#### Best Practices

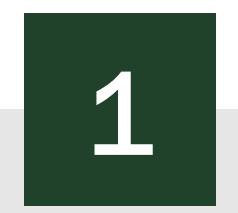

Clear documentation showing how each file type is mapped directly to corresponding APCD submission fields.

Regular updates scheduled to ensure all relevant fields are added from CMS data and to monitor changes to CMS format.

1 2 3 4

Expertise among data users about differences between CMS data and those data coming from private insurance payer and thirdparty administrators.

State APCD partner on how to map CMS data to the Common Data Layout.

# Thank You.

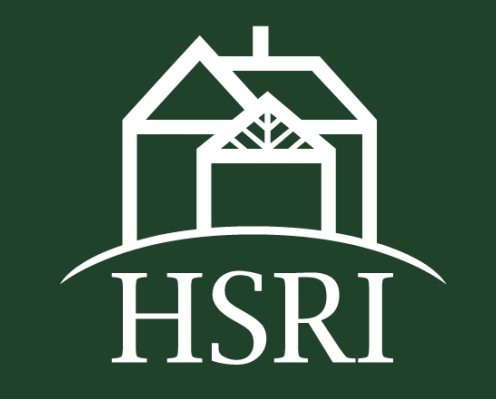